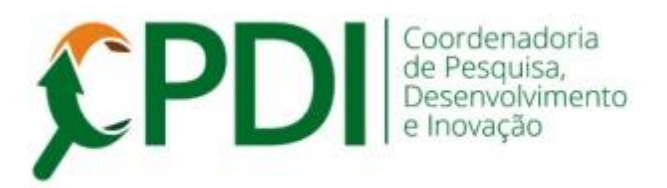

## **Comunicado 009-2023 03 agosto 2023**

## **Novo Sistema Gestor de Pesquisa – SGP Funcionalidade para pareceristas**

Prezado(a) Pesquisador(a),

Conforme já informado, o SGP está sendo atualizado. O trabalho está sendo realizado "por partes".

Recentemente foi disponibilizada a funcionalidade de **avaliação de projetos e relatórios** com o novo layout e *Check list* **dos itens** do projeto e relatório.

O *Check list* é um direcionamento para que todos os itens do projeto sejam conferidos e, se for necessário, haja a indicação para adequação.

Lembre-se que você continua **acessando o SGP** da mesma forma:

- **✓ Como PARECERISTA** para avaliar projetos e relatórios.
- Como **PROFESSOR** para cadastrar seu projeto e relatório.

Após fazer o login os passos seguintes são bem intuitivos e simples. Veja nos prints.

**1.** Opção para realizar a avaliação. Clique em PARECER para selecionar uma das opções.

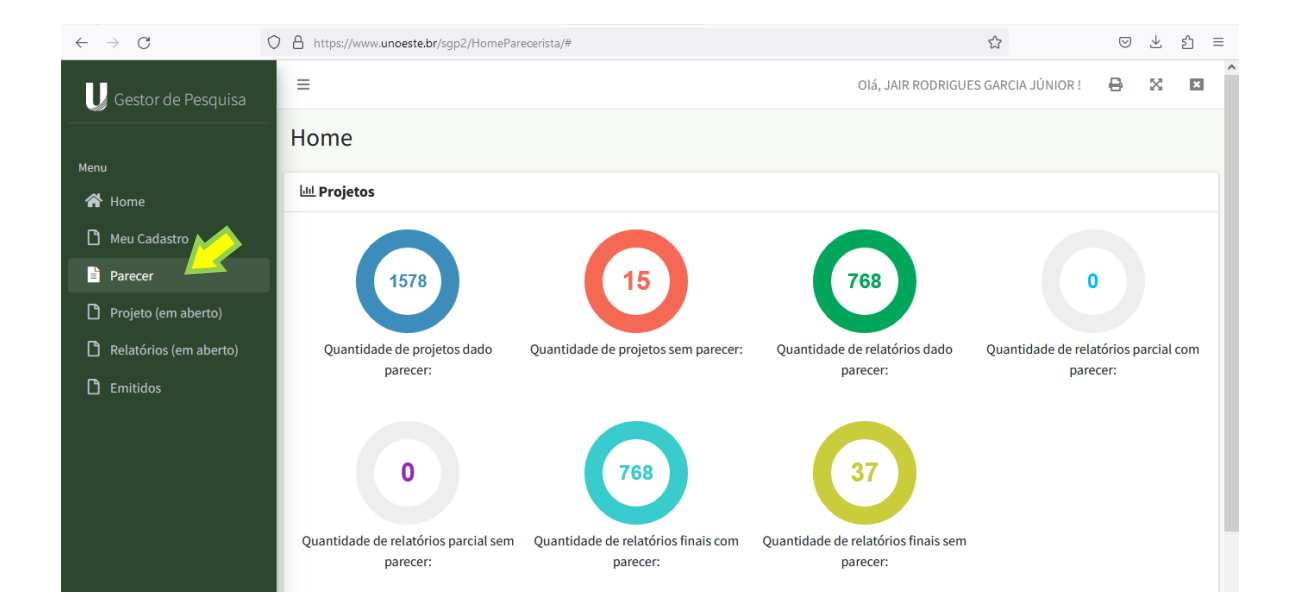

**2.** Clique em projeto e depois selecione o projeto. Clique nos botões VISUALIZAR PROJETO, ORÇAMENTO, DOCUMENTOS etc para visualizar as informações e o arquivo do projeto.

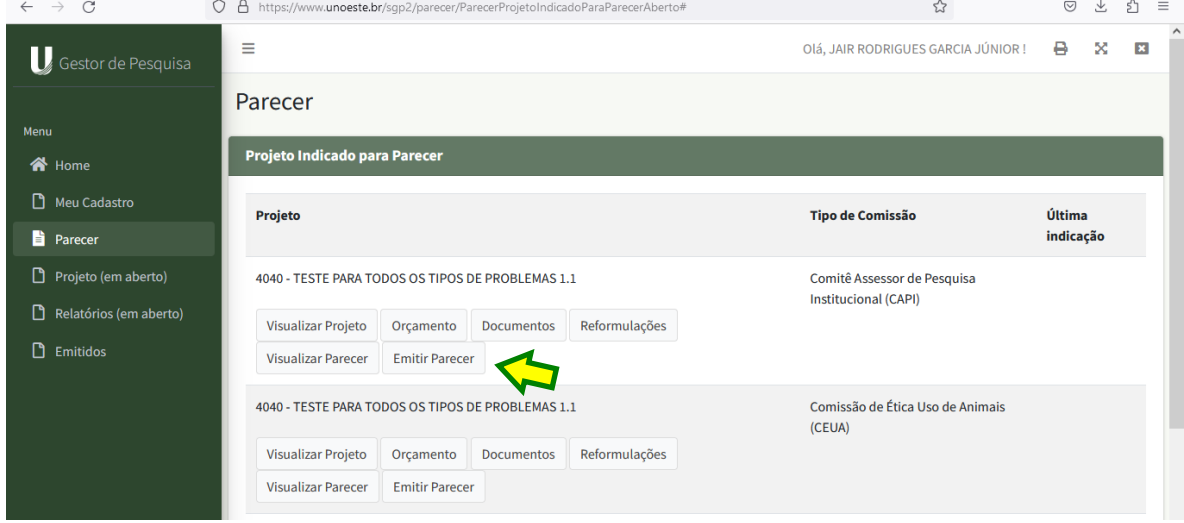

Em seguida, clique em **EMITIR PARECER** para abrir a "caixa da avaliação".

**3.** Clique no botão verde **ITENS PARA AVALIAÇÃO DO PROJETO**.

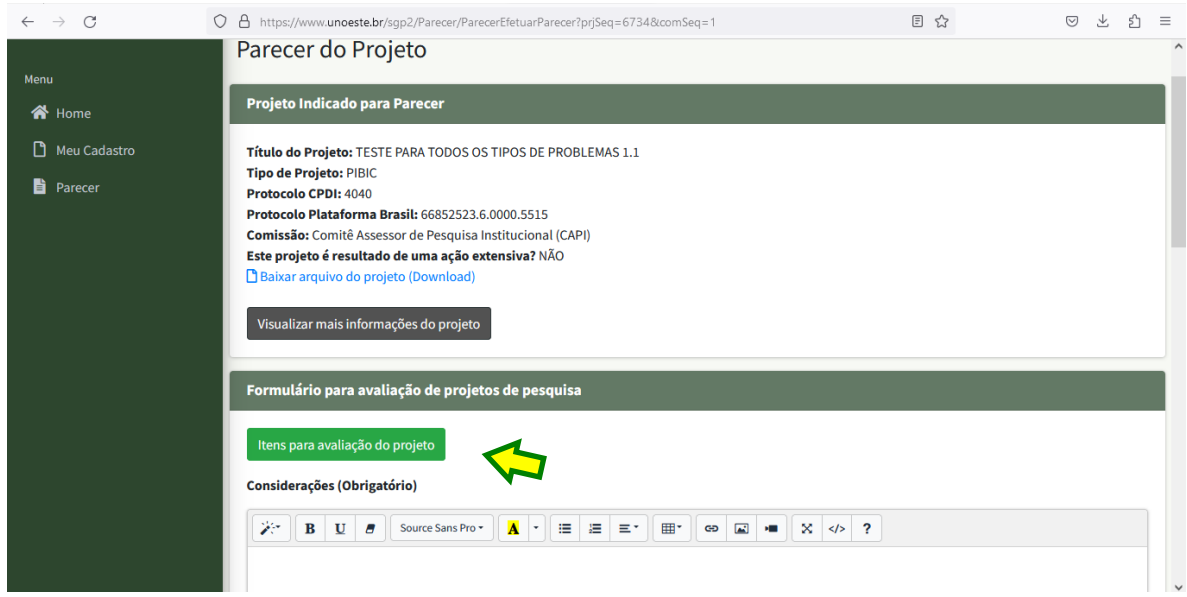

**4.** Aqui você tem o *Check list* com os itens para avaliação. Para permitir o preenchimento dos itens, clique no botão verde **CLIQUE PARA INSERIR TEXTO NO PARECER.**

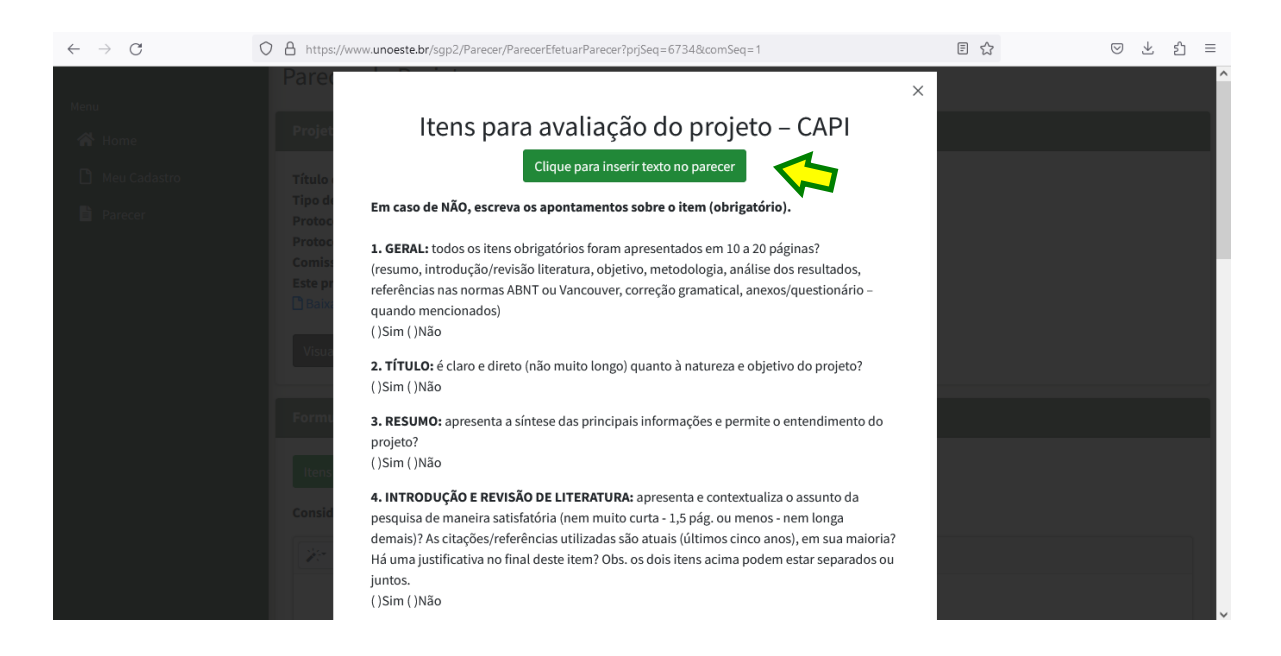

**5.** Agora você tem o Check list completo na "caixa da avaliação".

Pode assinalar o X nas opções ( ) Sim ou ( ) Não.

**Lembre-se:** caso assinale **Não**, escreva o que deve ser adequado no item específico.

E mesmo que assinale **Sim**, pode escrever alguma observação ou recomendação.

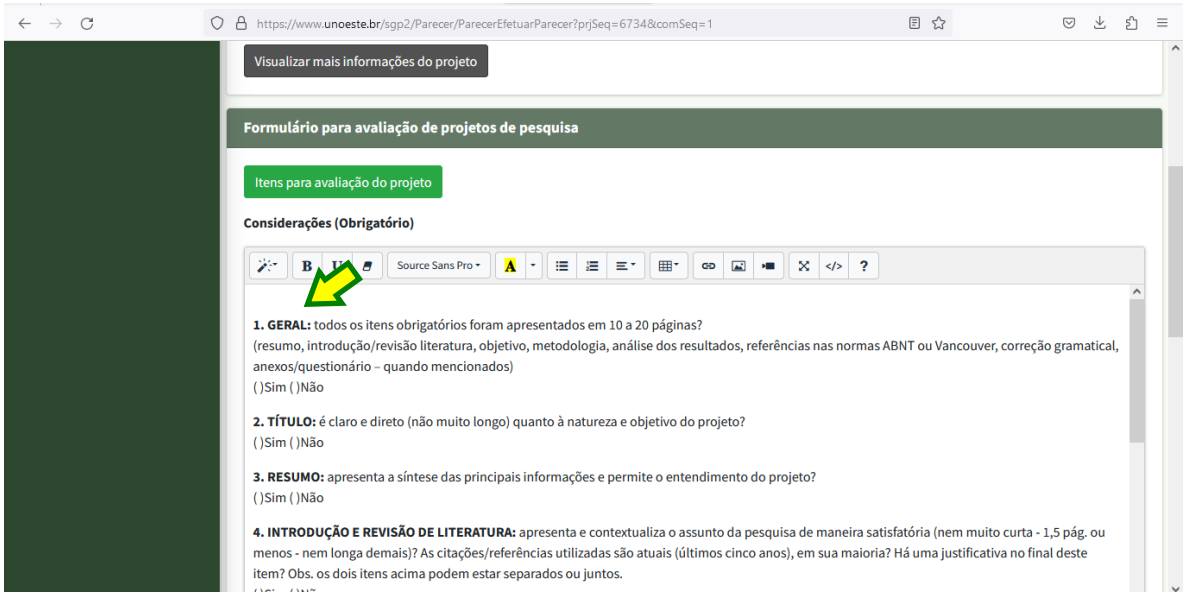

Para avaliar **RELATÓRIOS (em aberto)** o procedimento é o mesmo. Há um *check list* **específico** para relatórios.

**SUGESTÃO:** o *Check list* para projetos e relatórios tem o total de 12 itens e todos devem ser conferidos. Porém, quando for preencher os itens na "caixa de avaliação" pode APAGAR os itens que **estão adequados** no projeto (ou relatório), ou seja, aqueles que você assinalará Sim e não terá observações ou recomendações. Desse modo, fica mais fácil para o **pesquisador visualizar os itens que devem ser adequados**.

Em caso de dúvidas, consulte a secretaria da CPDI.

Obs. Comunicados anteriores estão disponíveis para consulta em: <http://www.unoeste.br/prppg/pesquisa/documentos-comunicados> Clique em **Comunicados CPDI**

Atenciosamente,

Jair R. Garcia Júnior Docente responsável pela CPDI